# SEGO® A smart, hygienic decision

# Sego®Serial Industrial Grade Converter

# <span id="page-0-0"></span>Installation and operation

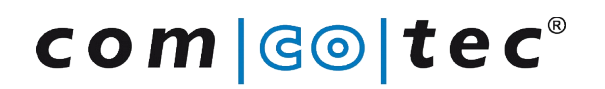

Messtechnik GmbH

Rev. 2.0 2017-12-07

# **Table of Contents**

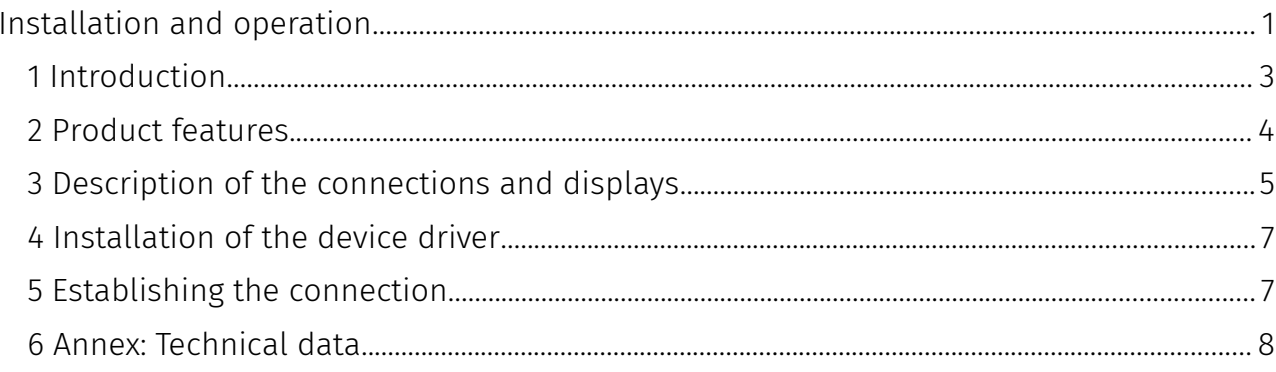

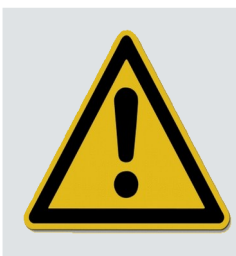

It is essential that you read the instructions and observe all safety information before startup.

### <span id="page-2-0"></span>1 Introduction

#### **Disclaimer**

Comcotec does not guarantee that information provided in this document is up to date, complete or accurate nor does Comcotec take responsibility for its quality.

Liability claims against Comcotec relating to indirect or direct damage of a material or non-material nature and caused by the use or non-use of the information offered or by the use of incorrect and incomplete information are generally excluded, except in the event of demonstrable intentional or gross negligence on the part of Comcotec.

Our Support does not extend to the connection to the device using hardware adapters or interface converters not supplied by Comcotec, e.g. the USB-RS232 or Bluetooth RS232 adapters. Secure communication cannot be guaranteed using these adapters/converters.

#### **Contents of the package**

- ▯ SegoSerial Industrial Grade Converter Dual RS-232 USB (Article 23392)
- ▯ USB 2.0 connecting cable
- ▯ Power supply (mains adapter)
- Device passport

#### optional:

▯ RS232 cable (device connection set)

 (The relevant cables are available as accessories in various lengths and configurations)

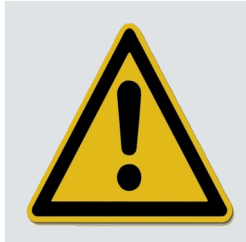

Please use only the mains power adapters supplied, as otherwise the device could be irreparably damaged. Please use only the USB connecting cables supplied by Comcotec.

## <span id="page-3-0"></span>2 Product features

The SegoSerial Industrial Grade Converter is a specially designed dual serial-to-USB converter. It excels by virtue of the following features:

- ▯ Complete electrical isolation between USB and serial ports
- ▯ Complete electrical isolation of the two serial ports from one another
- Low voltage detection and display
- USB sleep detection and display
- USB connection detection and display

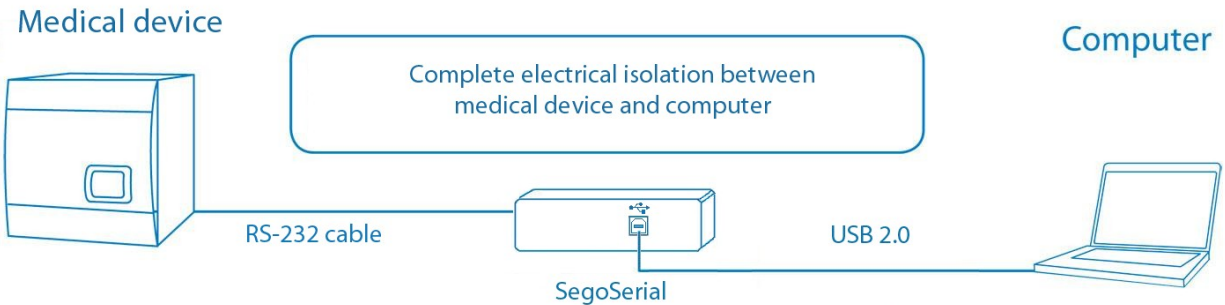

#### Device connection via SegoSerial USB Converter

# <span id="page-4-0"></span>3 Description of the connections and displays

#### **Connections and displays on the rear panel**

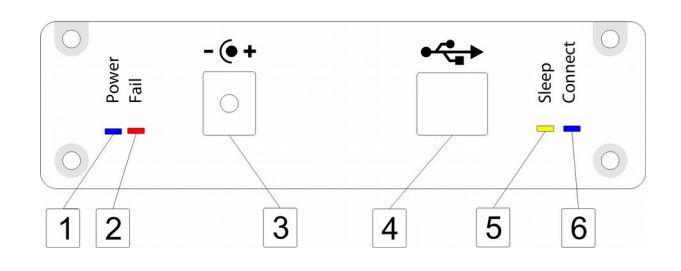

#### 1| Power LED

This LED lights blue if the module is supplied with sufficient power, either via the mains power adapter and DC connection socket or via USB.

#### 2| Power Fail-LED

This LED lights red if the USB power supply falls below a critical value, so the correct function of the converter can no longer be guaranteed. In this case the converter switches off.

In this respect we refer to the fact that the quality and length of the USB connecting cable are of major importance.

In order to restore the converter to a functional state it is necessary to briefly (approx. 5 sec.) disconnect it from the power supply and to reconnect it again.

#### 3| DC connection socket

The module is optionally supplied with voltage via this socket.

#### 4| USB socket

The converter is connected to a computer USB port via this socket.

#### 5| USB Sleep LED

This LED is lit yellow continuously if the USB host (the computer) has disconnected from the converter. Should this occur frequently, it is advisable to acquire an additional USB plug-in card for your computer.

This LED may light up briefly when starting the computer or when connecting the converter with computer.

#### 6| USB Connect LED

This LED lights blue if the converter has established a functional data connection with the computer.

#### **Connections and displays on the front panel**

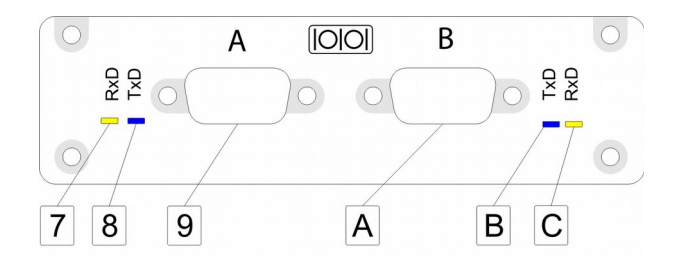

#### 7| Port A Receive LED

This LED lights yellow if the converter receives data via serial port A.

#### 8| Port A Send LED

This LED lights blue if the converter sends data via serial port A.

#### 9| Serial Port A

Here you connect a recording device via the respective port with the converter. Use the corresponding connecting cable for this purpose.

#### A| Serial Port B

Here you connect a recording device via the respective port with the converter. Use the corresponding connecting cable for this purpose.

#### B| Port B Send LED

This LED lights blue if the converter sends data via serial port B.

#### C| Port B Receive LED

This LED lights yellow if the converter receives data via serial port B.

# <span id="page-6-1"></span>4 Installation of the device driver

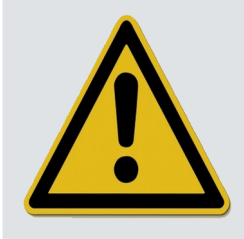

Always ensure that the SegoSerial Converter is not connected to the computer while you perform the driver installation described here.

After successful installation you can connect the converter to the computer. The SegoSerial Industrial Grade Converter will be detected automatically.

### <span id="page-6-0"></span>5 Establishing the connection

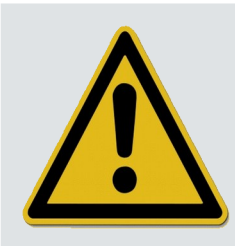

Install the device driver first before connecting the SegoSerial Industrial Grade Converter to the PC!

Establishing the connection between the device and computer is performed in four easy steps:

- Step 1: Install the device driver "SegoSerial Industrial Grade Converter"
- Step 2: Provide the converter with power using the enclosed mains power adapter.
- Step 3: Connect the converter with the computer using the enclosed USB connecting cable and wait until the operating system has recognised the device.
- Step 4: Connect the serial ports (A and B) with the recording devices. If possible, switch off the recording devices for this purpose.

# <span id="page-7-0"></span>6 Annex: Technical data

#### **Specifications**

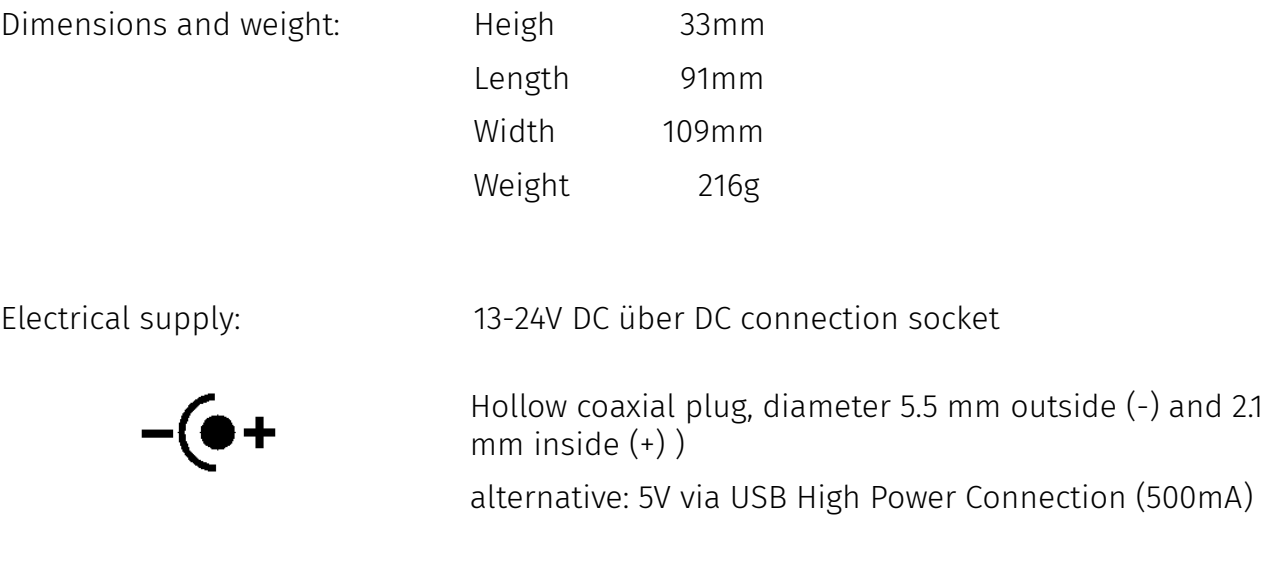

Current consumption maximum: 300mA bei 5V (USB powered) 130mA bei 15V (self powered)

Ambient conditions: Temperatur: 0 - 45°C

Use only in closed, dry rooms

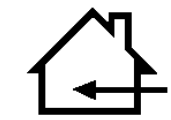

USB Port: USB 2.0 (compatibel with USB 1.1)

Serial Port: RS232 standard (D-sub male 9 pin) Both ports are completely electrically isolated (also from one another) Isolation voltage 4,0 kV maximum 115200 baud

#### **Information regarding disposal**

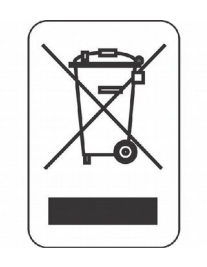

This device must not be disposed of with unsorted household waste. Inappropriate disposal can have a harmful effect on the environment and health.

Please follow your local authorities' instructions regarding return and collection procedures applicable to you.